# How to compile a CSV file for import into fraud prevention

CSV stands for "Comma Separated Values". A CSV file is a text field that contains values that are separated by using commas. The simplest method of creating a CSV file is to use a spreadsheet program such as "Microsoft Excel". You can blacklist several card, account or device data, exempt them from velocity checks, or authorise several credit card ranges in the application by using a CSV file. To do so, collect data such as the credit card number, account number or device ID in a CSV file, which you can then upload to the application.

You can upload a CSV file to the following tabs in the application:

- "Fraud prevention Black list"
- "Fraud prevention White list"
- "Fraud prevention White List SecurePay"

#### Blacklisting card, account or device data

This section describes the format of a CSV file for the tab "Fraud prevention" "Black list".

The example below shows you how you need to format a CSV file so that the application can process it.

Example of blacklisting card, account or device data

General structure:

EDD,IBAN CC,CardNumber DID,DeviceID - no Header, no Footer

Sample:

EDD,DE11770500000123456789 CC,4444333322221111 CC,4111111111111111 DID,123456ABC

# Exempting card, account or device data from the velocity checks

This section describes the format of a CSV file for the tab "Fraud prevention" "White list".

The example below shows you how you need to format a CSV file so that the application can process it.

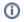

Example of exempting card, account or device data from velocity checks

General structure:

EDD,IBAN CC,CardNumber DID,DeviceID - no Header, no Footer

Sample:

EDD,DE11770500000123456789 CC,4444333322221111 CC,4111111111111111 DID,123456ABC

### Authorising credit card ranges

This section describes the format of a CSV file for the tab "Fraud prevention" "White List SecurePay".

#### On this page

- Blacklisting card, account or device data
- Exempting card, account or device data from the velocity checks
- Authorising credit card ranges

#### In this section

- FAQs about the application
- How to compile a CSV file for import into fraud prevention

The example below shows you how you need to format a CSV file so that the application can process it.

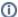

## Example of authorising credit card ranges

General structure:

EDD,IBAN CC,CardNumber DID,DeviceID - no Header, no Footer

#### Sample:

EDD,DE11770500000123456789 CC,4444333322221111 CC,41111111111111111 DID,123456ABC